## **Runbook Overview**

**Date of Publish:** 2019-04-09

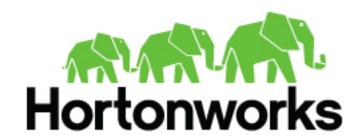

## **Contents**

| Introduction to the HCP Runbook | 3 |
|---------------------------------|---|
|---------------------------------|---|

## **Introduction to the HCP Runbook**

After installing Hortonwork Cybersecurity Platform, you must set up Hortonworks Cybersecurity Platform (HCP) to monitor your data. To set up HCP you must add new telemetry data sources, enrich telemetry events, triage threat intelligence information, and ensure telemetry events are viewable in the user interface.

Unlike other HCP documentation, the Runbook provides detailed examples that are populated with information specific to the Squid data source. Squid is a caching proxy for the Web supporting HTTP, HTTPS, FTP, and more. It reduces bandwidth and improves response times by caching and reusing frequently-requested web pages.

The following sections guide you through how to add the Squid telemetry to HCP. The following procedures use the Management module UI whenever possible. If you would like to see these steps performed using the CLI, see the HCP Administration Guide.